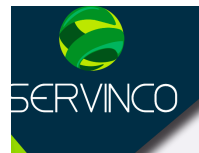

# CURSOS | | | Auto CAD

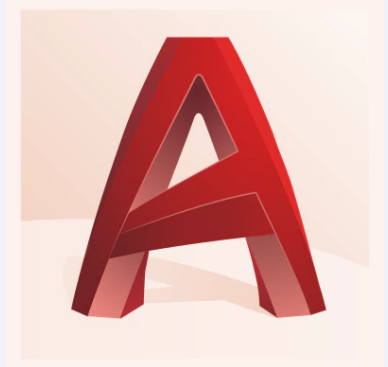

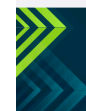

www.servinco.mx

Anahuac · Condesa · Cuauhtemoc

 $-0.90000$ 

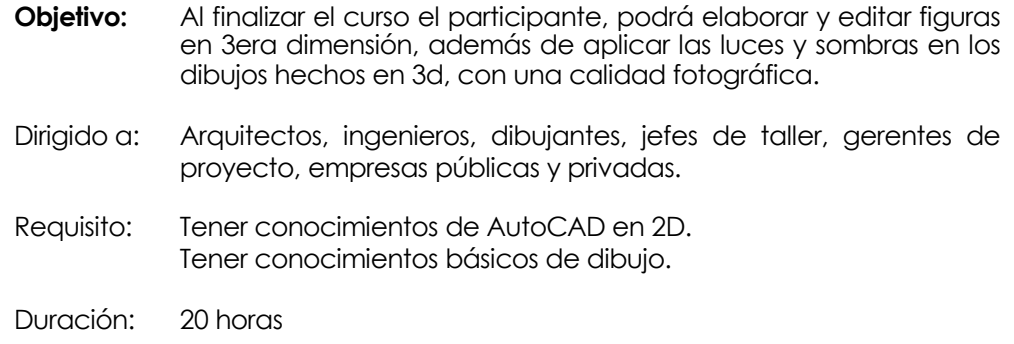

## **TEMARIO**

#### **A. Introducción al sistema de coordenadas en 3D**

- 1. Introducción a AutoCAD 3D
- 2. Control de la visualización del icono del sistema de coordenadas.

#### **B. Definición de vistas en 3D**

- 1. Introducción a la definición de vistas 3D
- 2. Vistas frontales, laterales, superiores y trasera
- 3. Selección de vistas 3D predefinidas
- 4. Cambio dinámico de las vistas 3D
- 5. Definición de planos delimitadores
- 6. Visualización de vistas en perspectiva
- 7. Visualización de varias vistas
- 8. Guardado y restablecimiento de las especificaciones de las ventanas graficas cas
- 9. (viewports) en la ficha modelo
- 10.Definición interactiva de vistas 3d
- 11.Animación de piezas en 3d

#### **C. Creación de objetos 3D**

- 1. Creación de cajas, esferas, cuñas, pirámides, cilindros y toroides.
- 2. Extrusión de Objetos
- 3. Objetos solevados ( loft)
- 4. Objetos de barrido (sweep)
- 5. Objetos de solidos de revolución (revolve)
- 6. Creación de modelos alámbricos (wireframe)
- 7. Creación de modelos sólidos
- 8. Modificación de sólidos 3D
- 9. Empalmes y chaflanes de un objeto sólido
- 10.Secciones y cortes de un objeto sólido
- 11.Modificación de caras de un objeto sólido
- 12.Creación de polisolidos

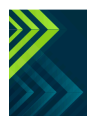

www.servinco.mx

 $\mathcal{F}(\mathcal{F})$  (n) (n) (n)

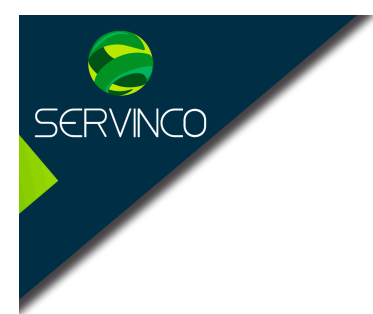

### **D. Visualización de objetos**

- 1. Modo alámbricos
- 2. Modo conceptual
- 3. Modo realístico
- 4. Modo ocultando líneas
- 5. Modo rayos x
- 6. Modo esquemático

#### E. **Renderizado**

- 1. Aplicación de materiales a modelos 3D
- 2. Definición y modificación de materiales
- 3. Variaciones del color de las superficies
- 4. Enlazar y desenlazar materiales a un modelo 3D
- 5. Enlace de materiales a bloques o capas
- 6. Librería de materiales
- 7. Formas de aplicar texturas
- 8. Recorte y ajuste de texturas
- 9. Documentación de modelos 3d
- 10.Espacio modelo, espacio papel
- 11.Creación de presentaciones

#### **F. Impresión**

- 1. Creación de presentaciones
- 2. Impresión de piezas en 3d
- 3. Espacio modelo y espacio papel
- 4. Configuración del mvsetup
- 5. Escalas de impresión
- 6. Impresión en PDF

#### **G. Dudas y Comentarios**

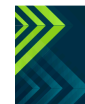

www.servinco.mx

 $\Theta$  ( )  $\Theta$  ( )  $\Theta$ Anahuac · Condesa · Cuauhtemoc